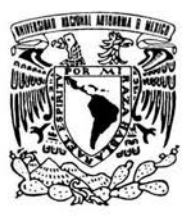

# UNIVERSIDAD NACIONAL AUTONOMA DE MEXICO

FACULTAD DE ESTUDIOS SUPERlORES CUAUTITLAN

## "DISEÑO Y MANUFACTURA ASISTIDOS POR COMPUTADORA"

# "DISEÑO Y MANUFACTURA DE UN PLATO COLECTOR MEDIANTE PROGRAMAS DE COMPUTACIÓN"

# TRABAJO DE SEMINARIO QUE PARA OBTENER EL TITULO DE: INGENIERO MECANICO ELECTRICO PRESENTA:

# ARMANDO TORRES TORICES ASESOR: lNG. ENRlQUE CORTES GONZALEZ

CUAUTITLAN IZCALLI, EDO. DE MEX. 2004

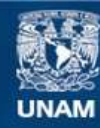

Universidad Nacional Autónoma de México

**UNAM – Dirección General de Bibliotecas Tesis Digitales Restricciones de uso**

## **DERECHOS RESERVADOS © PROHIBIDA SU REPRODUCCIÓN TOTAL O PARCIAL**

Todo el material contenido en esta tesis esta protegido por la Ley Federal del Derecho de Autor (LFDA) de los Estados Unidos Mexicanos (México).

**Biblioteca Central** 

Dirección General de Bibliotecas de la UNAM

El uso de imágenes, fragmentos de videos, y demás material que sea objeto de protección de los derechos de autor, será exclusivamente para fines educativos e informativos y deberá citar la fuente donde la obtuvo mencionando el autor o autores. Cualquier uso distinto como el lucro, reproducción, edición o modificación, será perseguido y sancionado por el respectivo titular de los Derechos de Autor.

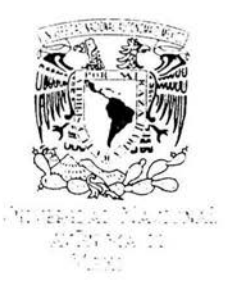

#### **FACULTAD DE ESTUDIOS SUPERIORES CUAUTITLAN** UNIDAD DE LA ADMINISTRACION ESCOLAR DEPARTAMENTO DE EXAMENES PROFESIONALES

 $E, A, M$ **Sterling of Estuaies ПАСКЛЮВИТЕЛЯ** 

#### DR. JUAN ANTONIO MONTARAZ CRESPO DIRECTOR DE LA FES CUAUTITLAN PRESENTE

#### ATN: Q. Ma. del Carmen García Mijares Jefe del Departamento de Exámenes Profesionales de la FES Cuautitlán

Con base en el art. 51 del Reglamento de Exámenes Profesionales de la FES-Cuautitlán, nos permitimos comunicar a usted que revisamos el Trabajo de Seminario:

Diseño y manufactura asistidos por computadora.

" Diseño y Manufactura de Plato Colector mediante programas de computación".

que presenta el pasante: Armando Torres Torices

con número de cuenta: 9156629-0 para obtener el título de :

Ingeniero Mecánico Electricista

Considerando que dicho trabajo reúne los requisitos necesarios para ser discutido en el EXÁMEN PROFESIONAL correspondiente, otorgamos nuestro VISTO BUENO.

#### **ATENTAMENTE** "POR MI RAZA HABLARA EL ESPIRITU"

Cuautitlán Izcalli, Méx. a 22 de octubre de 2003

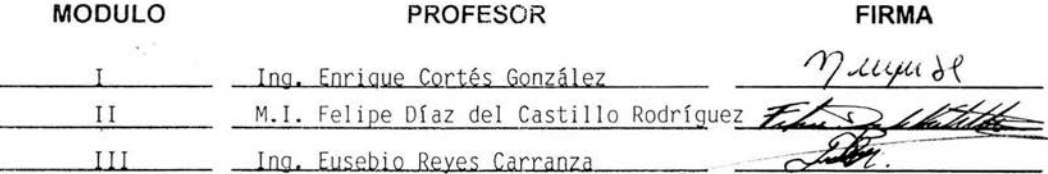

A Lupita. Amanda y José por su amor y paciencia en el tiempo que le he robado en la realización de este proyecto.

A mi Mamá por el apoyo que me brindo durante mis años de estudio.

A la UNAM y a todos los maestros que compartieron conmigo sus conocimientos.

Gracias

Armando

## INDICE

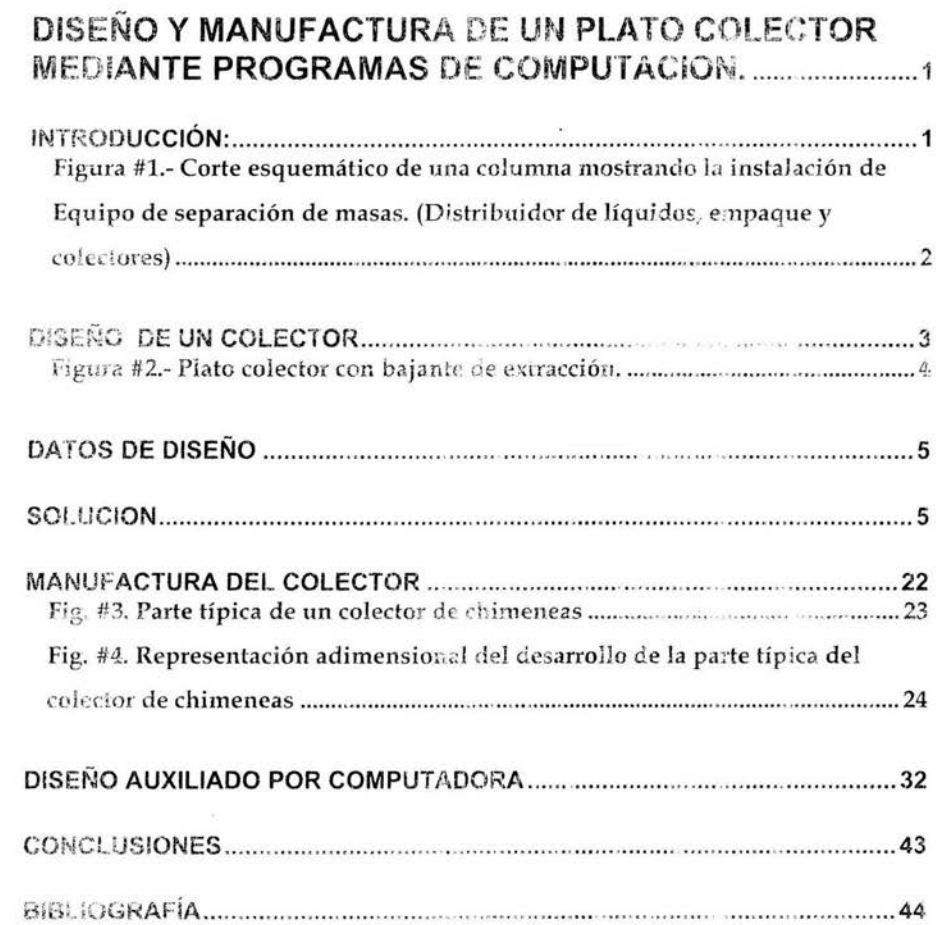

## **DISEÑO Y MANUFACTURA DE UN PLATO COLECTOR MEDIANTE PROGRAMAS DE COMPUTACION.**

#### **INTRODUCCiÓN:**

Desde el inicio de la producción petrolera, se han llevado a cabo numerosos adelantos técnicos en los equipos para la destilación del petróleo, en orden de obtener productos de mejor calidad a un menor costo de energía.

En todas las refinerías del mundo dentro de sus instalaciones mas importantes y comunes se encuentran las columnas de destilación que de acuerdo al proceso que se realiza dentro de las plantas donde se encuentran son conocidas como primarias, catalíticas o combinadas, como parte importante de estas columnas se encuentran instalados en su interior equipos que se encargan de optimizar las reacciones químicas que se llevan a cabo dentro de éstas.

Dentro de los primeros equipos que se usaron, están los dispositivos conocidos como *platos* de los cuales, con algunas mejoras, se siguen usando en la actualidad, además de los equipos que se han integrado en años recientes, como son: *distribuidores de líquidos* que se usan en conjunto con diferentes tipos de elementos llamados *empaques,* (Fig. #1).

Dentro de la amplia variedad de equipos que se han usado desde el inicio de la destilación petrolera se encuentran los *Platos Colectores de Chimeneas.* Los cuales son usados para diferentes aplicaciones de las cuales, se pueden mencionar:

1.- Delimitar el espacio entre las diferentes separaciones químicas (comúnmente conocidas como cortes) dentro de una columna, además de permitir en la mayoría de los casos el paso de vapor a través de las chimeneas.

2.- Extracción de líquidos fuera de la columna.

3.- Reflujo interno para alimentar equipos debajo de éstos (distribuidores de líquidos o platos).

4.- Una combinación de extracción y reflujo interno.

La ingeniería en todas sus ramas, se ha visto en gran medida auxiliada por la introducción de los programas de computación, los cuales han servido tanto en el diseño como en la manufactura, tales programas pueden ser tan generales en el uso en todas las ramas de la ingeniería, como lo es el uso de **AUTOCAD,** el cual es usado en el dibujo técnico ayudando a reducir los tiempos de diseño y aprobación de equipos en cualquier proyecto, con una precisión nunca antes

alcanzada. Además, existen otros programas que son de uso común, como el paquete de EXCEL, el cual avuda a programar elaborados cálculos de ingeniería con los cuales se pueden obtener resultados rápidos, precisos y en forma repetitiva.

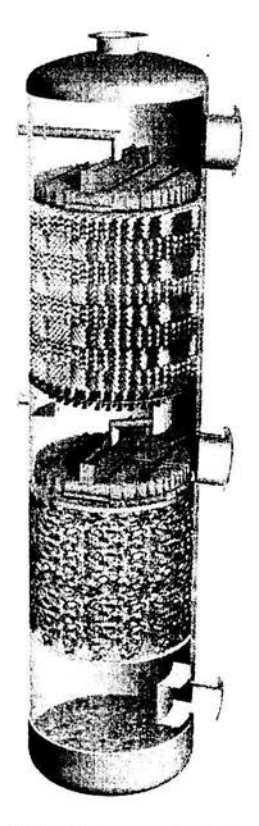

#### Figura #1.- Corte esquemático de una columna mostrando la instalación de Equipo de separación de masas. (Distribuidor de líquidos, empaque y colectores)

Existen otros paquetes de ingeniería de aplicaciones particulares, tales como programas de control numérico (CNC), programas de desarrollo de partes de taller, moldeado, etc.; pero tales programas son por lo general bastante costosos, como para poder compensar su costo de inversión. Sin embargo, existen otros paquetes tal como el lenguaje de programación llamado LISP (con el cual está programado en su mayoría AUTOCAD), el cual es sencillo de programar y bastante práctico, puede ser programado para cumplir ciertos trazos rutinarios, conocidos como dibujo "paramétrico" el cual una vez conocido su alcance nos aportará grandes beneficios, tanto en la ayuda de diseño, (por ejemplo;

conversiones de pies y pulgadas a milímetros, símbolos estándares de soldadura, etc.), como en la manufactura, (realizar plantillas de cierta geometría estándar, a partir de dibujos realizados previamente en AUTOCAD), este lenguaje nos servirá para minimizar tanto tiempo, como errores de dibujo.

Es importante sentar las bases de los alcances que podemos lograr con los paquetes de programación con los cuales contamos, para optimizar su utilización, en esta presentación se explicará brevemente cómo integrar estas herramientas para agilizar el trabajo de ingeniería. Es importante hacer notar que es una base de lo que se puede lograr, más sin embargo, no es limitante a lo que se puede alcanzar con estos paquetes.

#### **DISEÑO DE UN COLECTOR**

En el diseño mecánico de cualquier equipo que operará en el interior de una columna, es importante conocer ciertos datos sobre los cuales se tomarán las bases de diseño de estos equipos. Este es un trabajo que se inicia principalmente, por un Departamento de Ventas, (Integrado generalmente por Ingenieros Químicos), el cual realiza una serie de cálculos denominados de "transferencia de Masa", los cuales son simulaciones de los cambios de las reacciones químicas que suceden entre vapores y líquidos (entiéndase como líquido a los diferentes fluidos en estudio), estas simulaciones están basadas en la experiencia y en estudios realizados por el Departamento de Ventas, con los cuales se alimentan los programas de transferencia de masa, que por lo general son de uso exclusivo de cada compañía, ya que en estos interactúan las bases de diseño particulares a cada equipo en estudio. A este tipo de ingeniería se le conoce como "Ingeniería Básica".

Al obtener el Departamento de Ventas la selección final del equipo deseado, éste entrega al Departamento de Ingeniería las bases de diseño, las cuales contienen las características para el óptimo desempeño de la columna y del equipo, para lograr una reacción química confiable.

Dentro de estos datos, se encuentran los siguientes.

Diámetro interior de la columna.

Flujos de operación de líquido y gas [kg/hr]

Densidad de líquido y gas [kg/m $^3$ ]

Carga máxima y mínima de operación del equipo.- Se especifican los rangos de operación del equipo, tales rangos se encuentran generalmente entre el 60% y 120% de la operación normal (100%) de la columna.

Área abierta del colector.- dato proporcionado generalmente como la relación en porcentaje entre el área de la columna y el área libre por la cual pasará el vapor de la parte inferior a la parte superior del plato colector.

Material de construcción del equipo.- La selección del material se realiza por el tipo de sustancias que se manejaran en la sección de la columna en estudio, una de las características principales para la selección del material es la resistencia del material a la corrosión.

Además de la selección del equipo por el Departamento de Ventas, es necesario conocer otros parámetros de operación y construcción de la columna, que son tan importantes como la ingeniería básica, y conocerlos desde el inicio del diseño mecánico eliminará posibles re-trabajos futuros, entre tales datos, se encuentran los siguientes:

Diámetro interior del registro pasa-hombre de la columna.- Es uno de los elementos más importantes dentro del diseño, ya que el diámetro interior de este registro (boquilla), limitará la geometría final de las partes de construcción del colector o de cualquier equipo a ser instalado. Este registro se usa para la inspección e instalación de los equipos en el interior de la columna.

Temperatura de diseño.- Dato proporcionado por el constructor de la columna, este valor generalmente es dado para toda la columna, aunque en algunos casos se pueden encontrar diferentes valores para cada sección de la columna, en este caso debe tomarse el valor en el cual se hace el estudio del equipo.

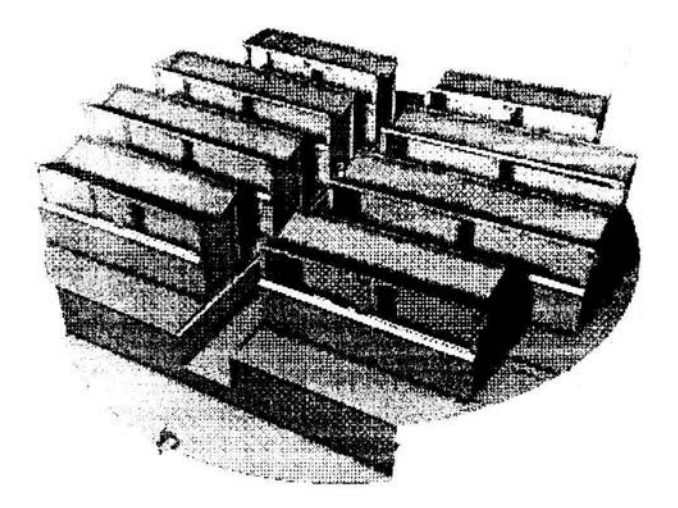

Figura #2.- Plato colector con bajante de extracción.

Elementos soldados a la columna.- Para fijar los equipos a la columna existen anillos soporte y zapatas de fijación, las cuales en caso de existir, deben revisarse para, en lo posible re-utilizarlas, con esto se lograra ahorro de material y tiempo de instalación del equipo. En caso de no existir estos elementos se deben de calcular para el nuevo equipo.

#### **DATOS DE DISEÑO**

En este ejemplo se diseñará un colector de chimeneas (Fig. #2) con las siguientes características:

Diámetro interior de la columna: 3188mm

Temperatura de diseño de la columna: 85°C

Datos de operación de líquido y vapor:

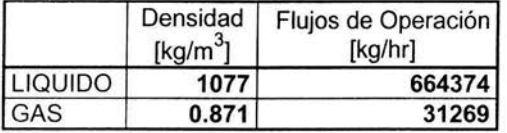

Material de construcción del equipo: Acero Inoxidable Tipo A-240-304L

Dimensión del anillo soporte: 9.5mm x 63.5mm

Área libre de chimeneas : 9.5%

Rango de operación del equipo: 60-120%

Diámetro Interior del registro pasa-hombre: 570mm

#### **SOLUCION**

Para encontrar los rangos de los caudales de operación, procedemos a dividir el flujo de operación entre la densidad, por lo que obtenemos:

Líquido;

#### LIQUIDO

$$
Q = \frac{664374}{1077} \frac{[kg/hr]}{[kg/m^3]} = 616.9 \text{ m}^3/hr
$$

Donde:

$$
Q 120\% = (616.9m3/hr) \cdot (1.20) = 740.2 m3/hr
$$

$$
Q 60\% = (616.9m3/hr) \cdot (0.60) = 370.1 m3/hr
$$

Para la selección del área abierta del equipo, debemos encontrar la geometría que ofrezca la solución al área libre requerida, por lo que se procede a calcular el área de la columna y entonces el área requerida:

$$
A = \frac{\pi D^2}{4} = \frac{\pi (3.188m)^2}{4} = 7.98 m^2
$$

Para el área abierta requerida, tenemos:

 $\text{Área abierta requerida} = (7.98 \text{m}^2) \times (9.5/100) = \textbf{0.758 m}^2$ 

Para obtener esta área requerida, se colocan 4 rectángulos, los cuales mostrarán la geometría requerida para el área abierta, como se muestra:

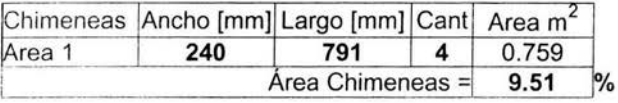

De acuerdo con estos cálculos iniciales, se procede a dibujar la geometría básica, utilizando **AUTOCAD**, con lo que obtiene el siguiente esquema básico:

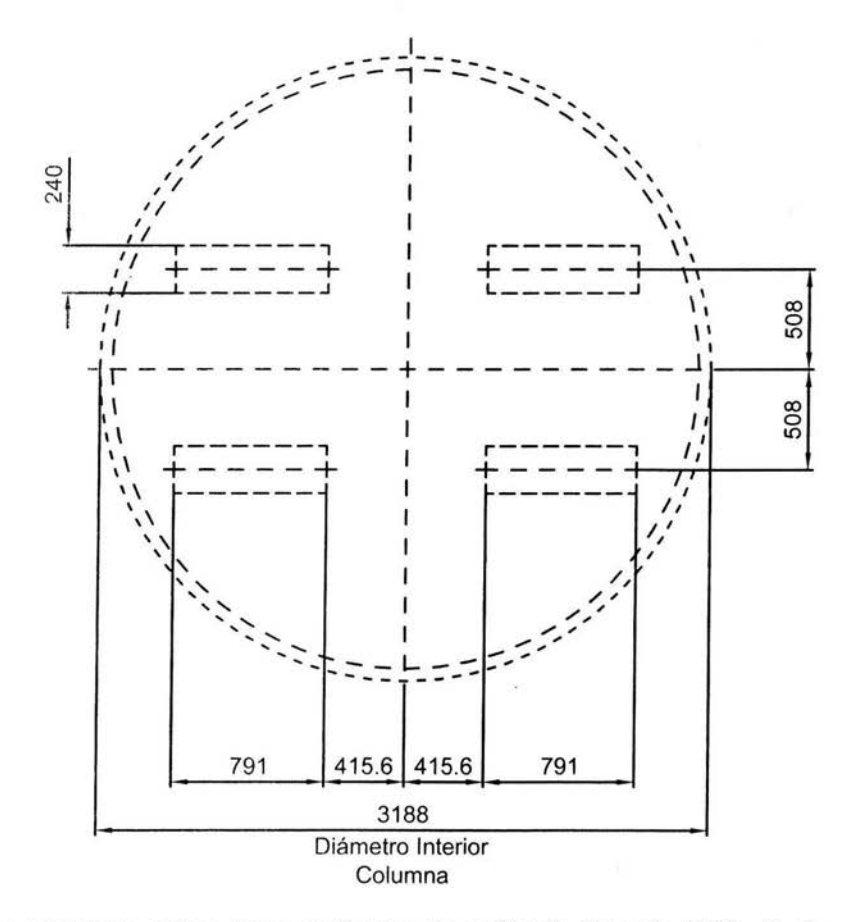

Los colectores deben tener un tiempo de resiliencia [llamado Hold-up], el cual evita, que el colector se quede sin líquido y dado el caso deje a otros equipos periféricos "secos", por lo que en el diseño de los colectores es importante tener un tiempo de resiliencia de alrededor de un minuto. Esto lo calcularemos de la siguiente manera:

1 - Calcular el área útil del plato colector =

$$
Acol - Abierta = 7.98m2 - 0.759m2 = 7.2m2
$$

2.- Sugerir una altura de chimenea, para calcular el volumen retenido por el colector, así

h sugerida = 1150mm, por lo que el volumen retenido =  $(7.2 \text{m}^2) \times (1.15 \text{m}) = 8.28 \text{m}^3$  3.- A caudal máximo calcular el tiempo de resiliencia:

$$
Qmax = 740.2m^3/hr / 3600seg = 0.206m^3/seg
$$

De donde Hold-up máximo:

= **40** Seg

A esta altura se agregarán 50mm extras sobre la altura máxima, para evitar que el líquido se desborde al interior de las chimeneas , por lo que la altura final de las chimeneas del colector será de 1200mm.

Con esta altura, se diseña la geometría de construcción de la chimenea, considerando qué será introducido en secciones por la boquilla pasa-hombre y armado en el interior de la columna, por lo que será necesario, soldar estas secciones en el interior de la columna para lograr la geometría final del colector, así se procede a díbujar el perfil **final** deseado.

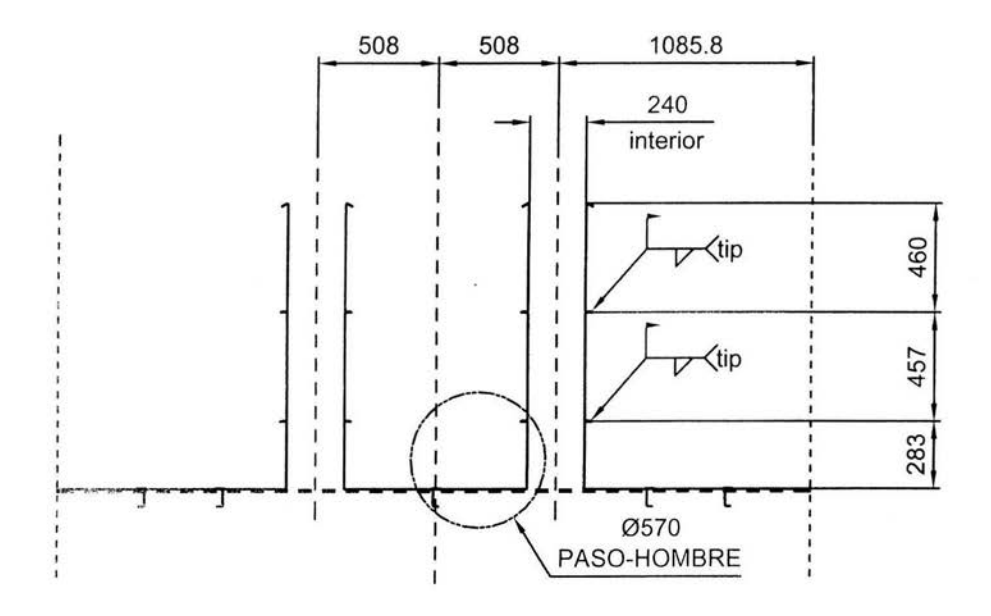

Para soportar el colector a la columna es necesario colocar 2 vigas a cada lado del centro de la columna. Para este cálculo, se considera el peso total del líquido retenido y el peso de la placa usada.

V retenido  $=$ 

1.- Calcular el área útil del plato colector =

$$
A\text{col} - \text{Abierta} = 7.98 \text{m}^2 - 0.759 \text{m}^2 = 7.2 \text{m}^2
$$

Altura máxima a sobre flujo = 1150 + 50mm, por lo que el volumen total a sobre flujo

$$
= (7.2 m2) \times (1.2 m) = 8.64 m3
$$

W total del líquido =  $8.64$ m $^{3}$  x 1077 kg/m $^{3}$  = 9305.25Kg

El material de construcción será lámina calibre 11 (aprox. 3mm), por lo que se considera, en este caso el peso de la placa despreciable para efectos de agilizar los cálculos. Para la posición de las vigas, se debe tener presente el área libre que debe ser respetada, así que, para evitar cualquier obstrucción, colocaremos el perfil de la viga contra el contorno del área libre, y dejando como patín de esta 63.5mm para soporte de los paneles que conformaran el colector y permita soldar el piso del colector completamente. Calculando la longitud de la viga que soportará la carga más pesada, es decir, las vigas que están al centro de la columna.

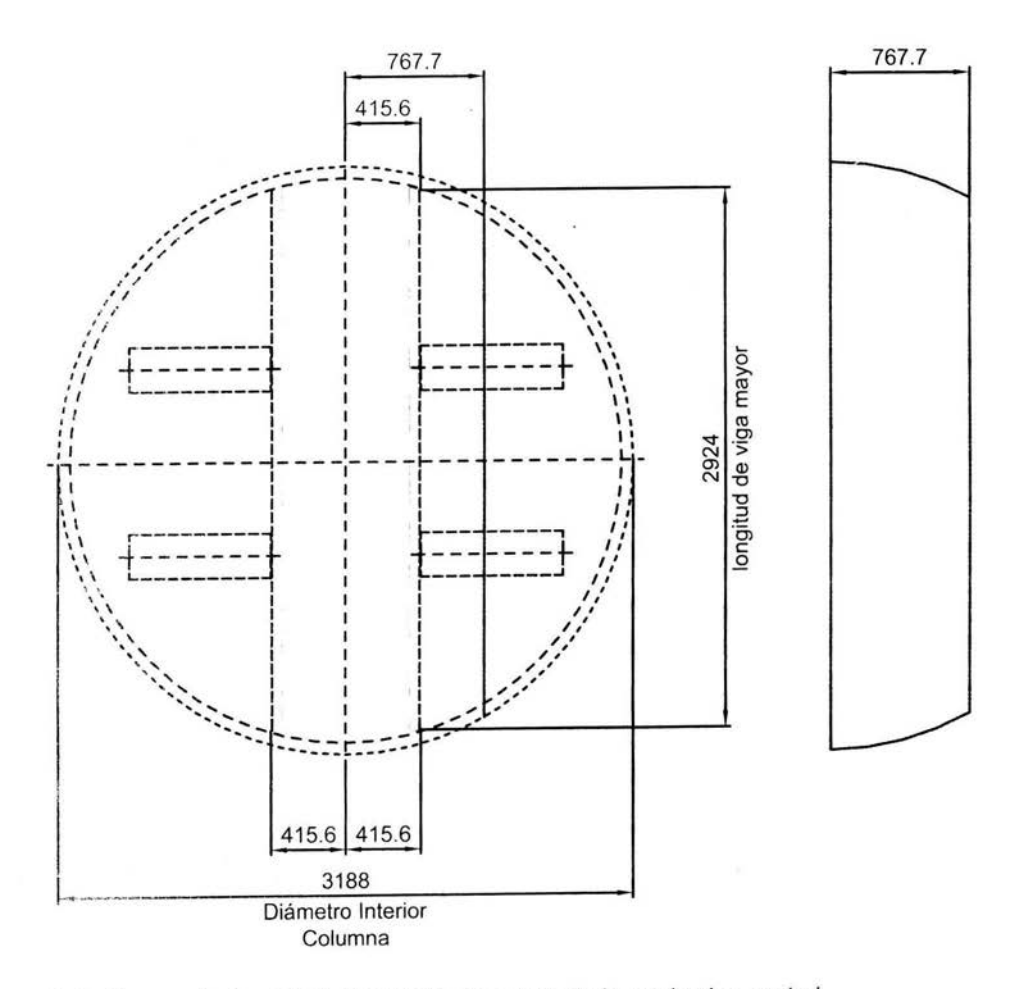

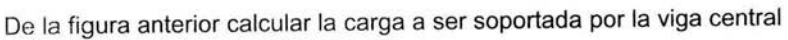

Área soportada =  $2.35m<sup>2</sup>$ 

Altura del líquido sobre la viga = 1.2m

Volume<sub>n</sub> = 
$$
2.35
$$
m<sup>2</sup> x 1.2m =  $2.82$ m<sup>3</sup>

Peso de líquido sobre la viga =  $2.82m^3 \times 1077kg/m^3 = 3035.9kg$ 

Con los siguientes datos, calcular el perfil de la viga:

Material = A-240-304L

Tdiseño = 85°C

 $E = 1.9405 \times 10^6 \text{ kg/cm}^2$ 

$$
\Delta \text{max} = 3 \text{mm} = 0.3 \text{cm}
$$
 [Deflexión máxima permitida]

De la fórmula

$$
\Delta \text{max} = \frac{5 \text{ W } l^3}{384 \text{ E } l}
$$

Despejando I y sustituyendo:

$$
I = \frac{5 \text{ W } l^3}{384 \text{ E } \Delta \text{max}}
$$

 $T =$  (5) (3035.9kg ) (292.4cm)<sup>3</sup> =  $(384)$   $(1.9405 \times 10^6 \text{ kg/cm}^2)$   $(0.3cm)$  $\frac{3.7948 \times 10^{11}}{223545600}$  = **1697.55** cm<sup>4</sup>

Encontrar una viga perfil "C" que cumpla con el índice de inercia requerido mínimo:

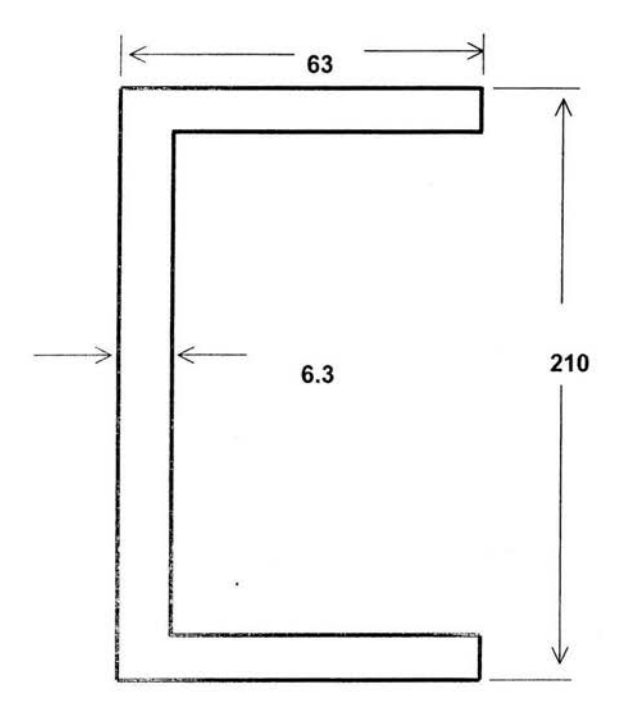

#### **ACOTACIONES EN MILIMETROS (mm)**

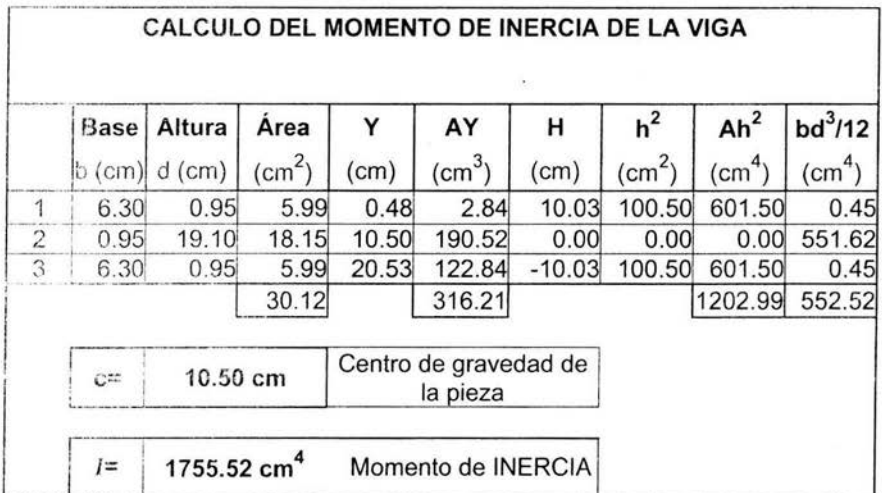

Ireq < Iobt → 1697.55 < 1755.52, por lo que usaremos estas dimensiones de viga.

Para soportar las vigas centrales se usarán zapatas de sujeción los cuales serán unidas a la columna por soldadura, considerando una zapata "T" de acuerdo a los siguientes cálculos.

De la fórmula

$$
\Delta \text{max} = \frac{W l^3}{3 E I}
$$

Despejando I tenemos:

$$
I = \frac{W I^3}{3 E \Delta max}
$$

 $t =$  (3035.9kg) (15cm)<sup>3</sup><br>(3) (1.9405 x 10<sup>6</sup> kg/cm<sup>2</sup>) (0.3cm) =  $\frac{10246162.5}{1746450}$  = 5.87 cm<sup>4</sup>

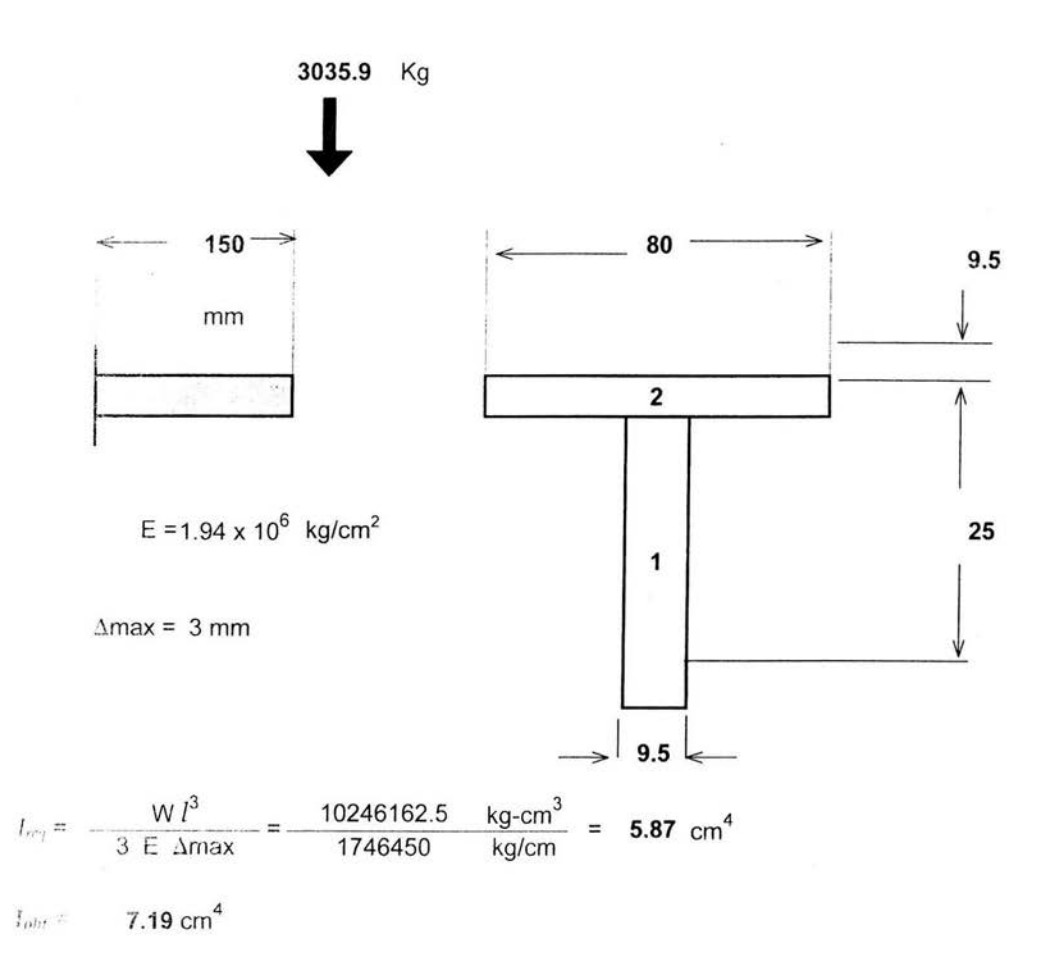

Por lo que se usarán estas zapatas para soportar las vigas al interior de la columna.

Usando el mismo procedimiento de las vigas centrales para el calculo de las vigas laterales.

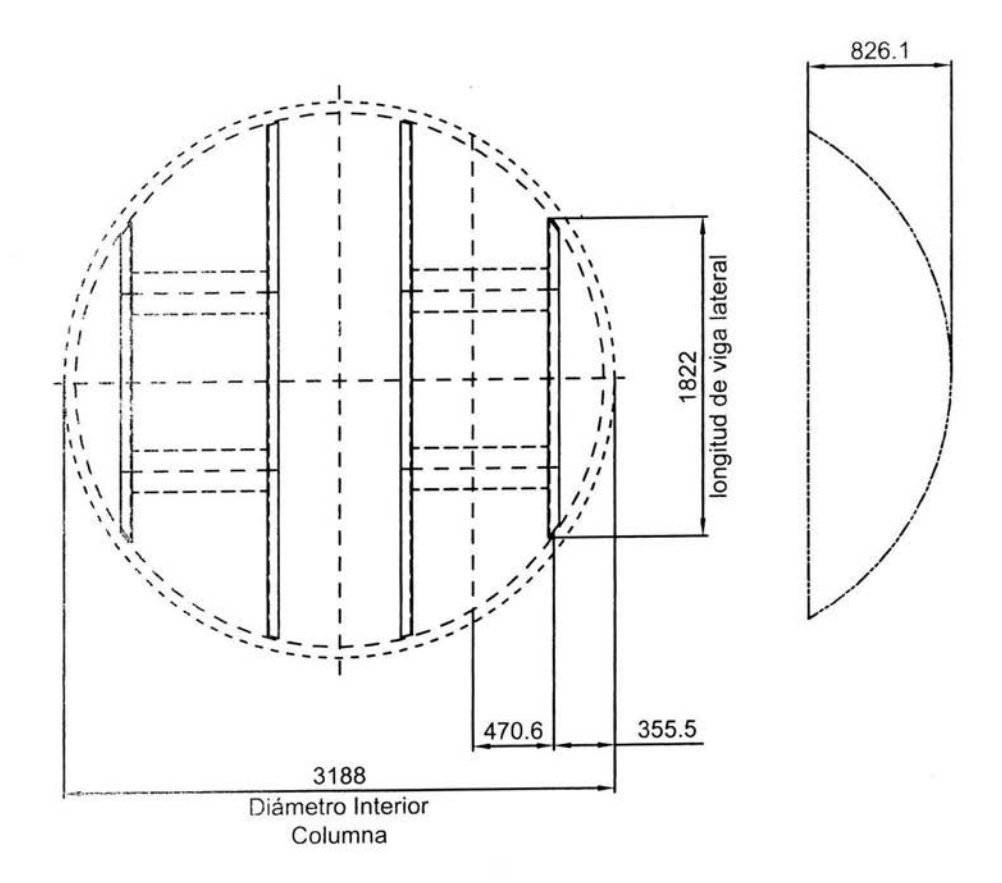

De la figura anterior se calcula la carga a ser soportada por la viga central

 $Area$  soportada =  $1.64m<sup>2</sup>$ 

Altura del liquido sobre la viga = 1.2m

Voiumen =  $1.64$ m $^2$  x 1.2m = 1.97m $^3$ 

Peso de líquido sobre la viga = 1.97m $^3$  x 1077kg/m $^3$  = 2121.4kg

Con los siguientes datos, procederemos a calcular el perfil de la viga:

Material $=$  A-240-304L

 $T$ diseño = 85°C

 $E = 1.9405 \times 10^6 \text{ kg/cm}^2$ 

 $\Delta$ max = 3mm = 0.3cm [Deflexión máxima permitida]

De la fórmula

$$
\Delta \text{max} = \frac{5 \text{ W } l^3}{384 \text{ E } I}
$$

Despejando J tenemos:

$$
I = \frac{5 \text{ W } l^3}{384 \text{ E } \Delta \text{max}}
$$

*1----* (5) (2121.4kg) (182.2cm)3 = \_ \_ 6.::.c<sup>o</sup> -'-. 41-,-x,-,-,-, 10,-1\_0\_ = **286.9** cm<sup>4</sup>  $\frac{(384)(1.9405 \times 10^6 \text{ kg/cm}^2)(0.3 \text{cm})}{223545600}$ 

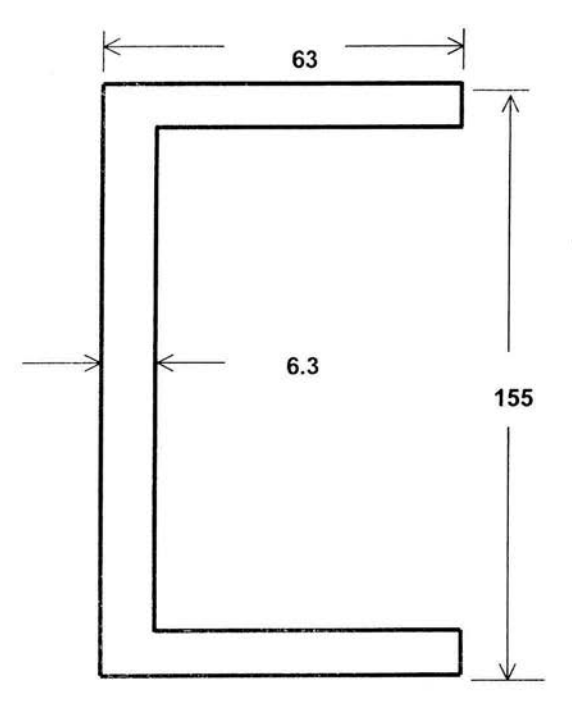

ACOTACIONES **EN** MILlMETROS (mm)

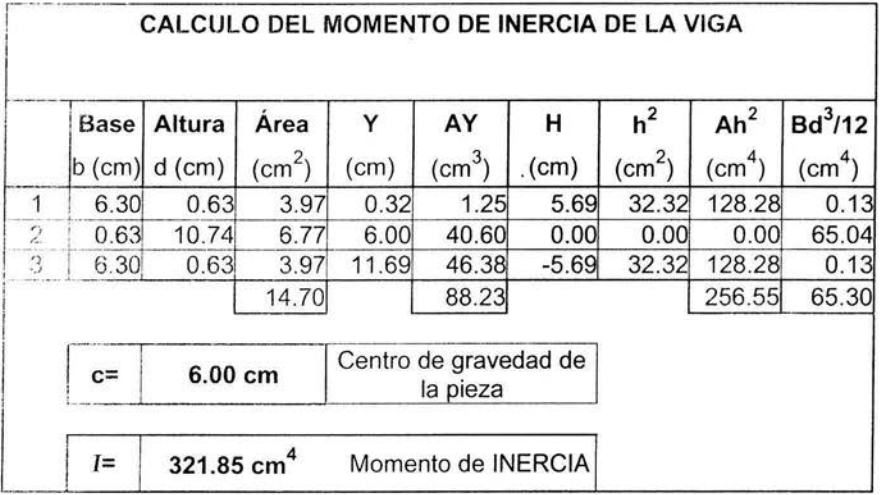

Ireq < Iobt → 286.9 < 321.85, por lo que se usarán estas dimensiones para la viga lateral.

Hasta este momento se han calculado las vigas principales, se procede a calcular las vigas integrales para el piso del colector, para ahorro en tiempo de diseño, calcular el área de mayor volumen de líquido, al calcular esta viga integral se usará para todos los paneles restantes, así, de la figura siguiente:

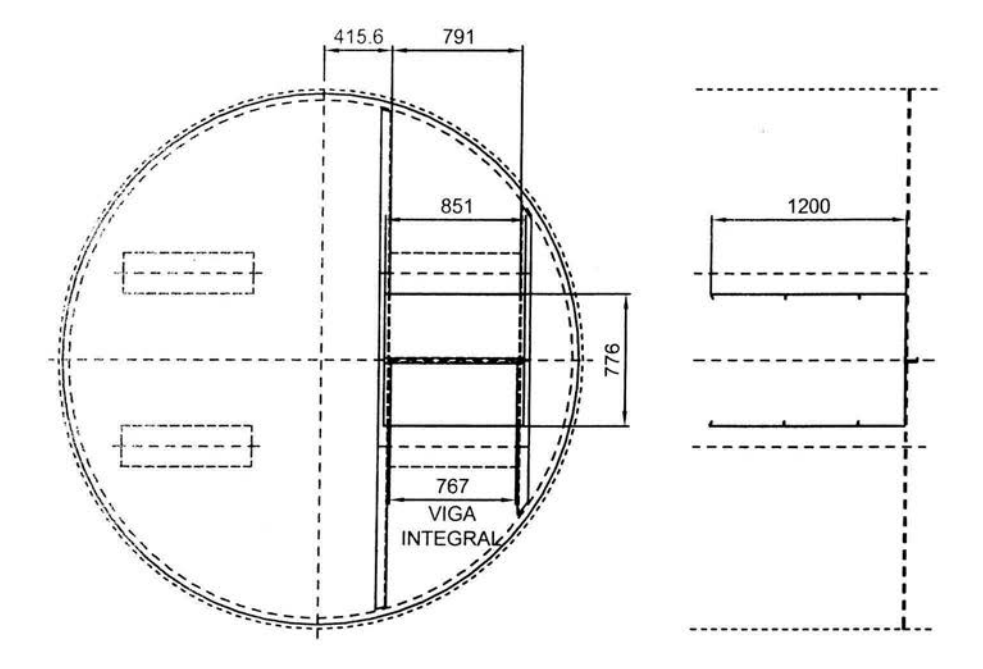

Calcuiando la viga integral, tenemos:

 $A = 0.851$ m x 0.776m = 0.66m<sup>2</sup>

 $V = 0.66m^2 \times 1.2m = 0.79m^3$ 

Peso del líquido soportado por la viga integral  $\rightarrow$ 

$$
W = 0.79m3 x 1077kg/m3 = 853.5kg
$$

De donde:

$$
I = \frac{5 \text{ W } l^3}{384 \text{ E } \Delta \text{max}}
$$

$$
I = \frac{(5) (853.5 \text{kg}) (76.7 \text{cm})^3}{(384) (1.9405 \times 10^6 \text{kg/cm}^2) (0.3 \text{cm})} = \frac{1.9255 \times 10^9}{223545600} = 8.61 \text{cm}^4
$$

Por lo que tenemos que encontrar una viga perfil "C" que cumpla con índice de inercia requerido mínimo:

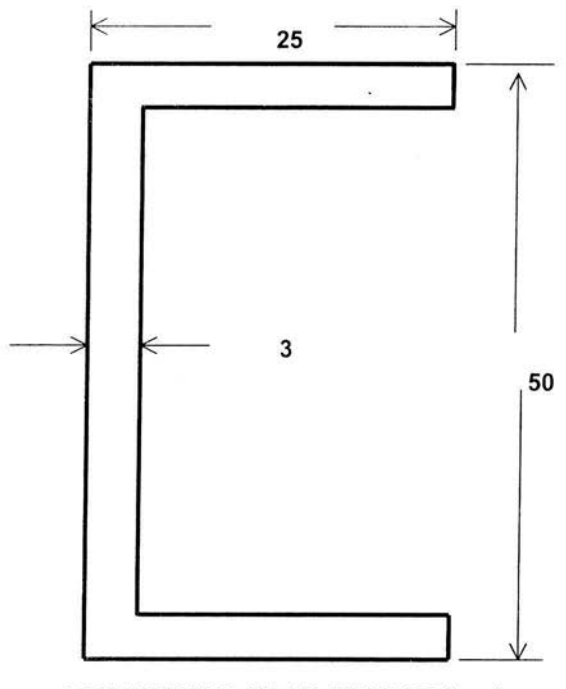

ACOTACIONES EN MILIMETROS (mm)

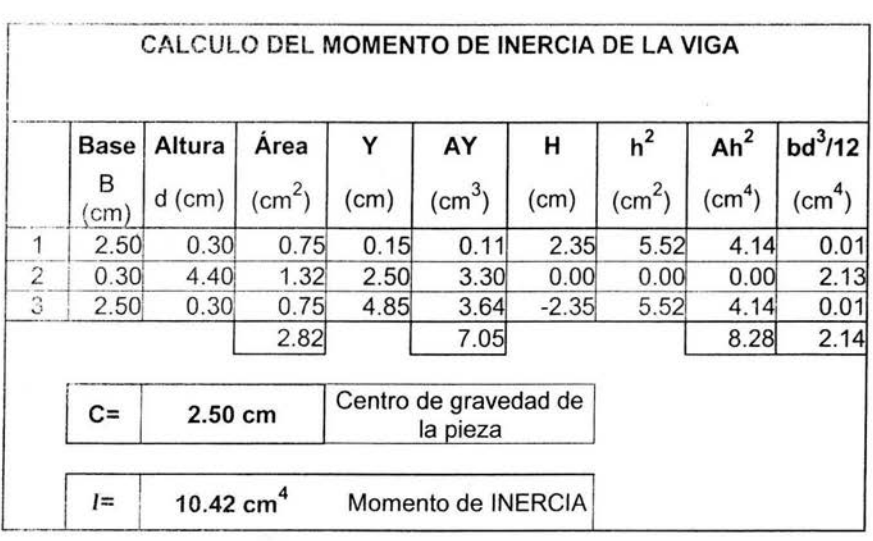

 $I$ reg <  $I$ obt  $\rightarrow$  8.61 < 10.42, por lo que se usarán estas dimensiones para las vigas integrales.

Generalmente debido al propio proceso de manufactura de cada columna, estas no presentan una circunferencia perfecta, por lo que basándose en el código ASME VIII; párrafo UG-80 en lo que respecta a la tolerancia de fabricación, indica una fuera de redondez del 2%, que para el caso de la columna se tendrá una tolerancia de:

 $\varnothing$  = (3188mm) x (2%) = 63mm; es decir se permitirán 63mm de diferencia entre el diámetro mayor y menor de la columna en estudio, por lo que en este caso dar un claro del interior de la columna al diámetro exterior del plato colector de 63mm / 2 == 31 .5, así que el diámetro exterior del plato será de:

0ext == 3188mm - (2 x 31.5) == **3125mm** 

Por lo que el anillo de soporte será de 63.5mm de ancho por 9.5mm de espesor en el rnismo material

En esie coiector, se considera una extracción que estará colocada en el piso del mismo, para conocer el diámetro de boquilla a usar, se debe tener en consideración la altura del líquido máxima del piso a la altura calculada del tiempo de resiliencia, que de acuerdo a los cálculos previos se consideró una altura de 1200mm para sobre-flujo, con un tiempo de 40 seg., por lo que de la fórmula siguiente se obtiene:

 $Q = \Phi \odot A \sqrt{(2qH)}$ ,

Donde:  $Q_{120\%} = 740.2 \text{m}^3/\text{hr}$ 

 $H = 1200$ mm = 1.2m  $\Phi$  = Coeficiente de fricción del líquido, considerando agua = 0.97  $6 =$  Coeficiente de Contracción, considerando bordes redondeados = 0.62.

Despejando A, para obtener el diámetro de la boquilla:

$$
A = \frac{Q/3600}{\Phi E \cdot \sqrt{(2gH)}} = \frac{m^3/\text{seg}}{\text{m/seg}} = \frac{740.2 / 3600}{(0.97) (0.62) \sqrt{(2 (9.81) (1.2))}}
$$
  
=  $\frac{0.21 \text{m}^3/\text{seg}}{2.92 \text{m/seg}} = 0.0719 \text{ m}^2$ 

La cual es un área equivale<mark>nte para una boquilla de 14" ced 10 = **0.0778** m<sup>2</sup>; por lo</mark> que se selecciona esta boquilla para extracción de líquidos fuera de la columna.

Con estos cálculos se procede a detallar el plano final.

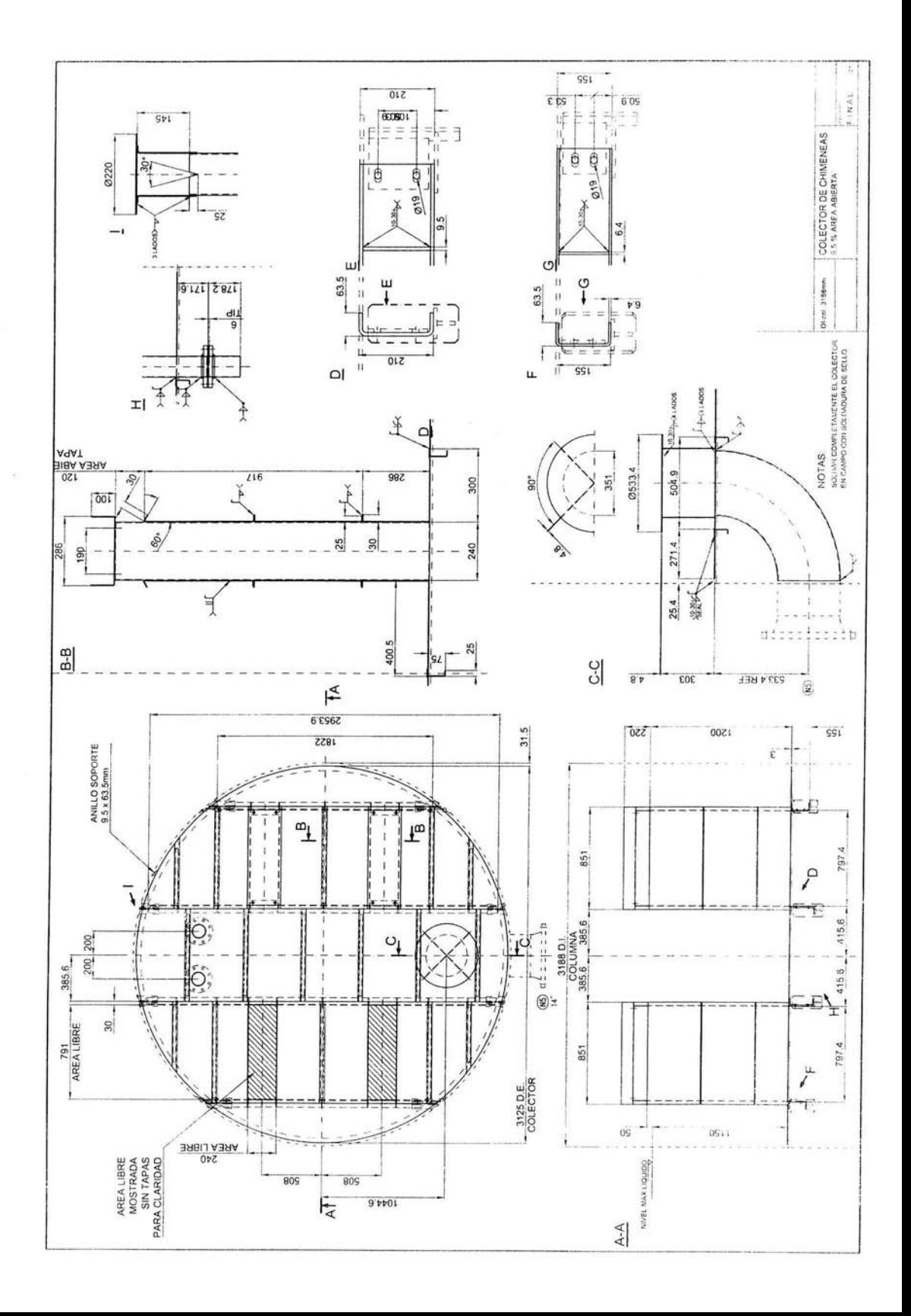

#### **MANUFACTURA DEL COLECTOR**

Como se ha mencionado anteriormente, entre las ventajas de los programas de computación se encuentran poder vincular el diseño con la manufactura, haciendo uso de los sistemas paramétricos, tales como el lenguaje LlSP.

Para poder optimizar el uso de estos lenguajes, es necesario, elaborar desde el diseño partes que sean geométricamente iguales, para que al desarrollar el diseño pararnétrico, con solo cambiar las dimensiones físicas de la pieza, el programa elabore automáticamente el perfil de la parte a ser fabricada. En este ejemplo se elaborará una rutina , para el desarrollo de una pieza del colector previamente diseñado, mostrando paso a paso la elaboración de ésta.

Para la elaboración de cualquier programa, es necesario conocer los comandos con los cuales se interactúa entre el programador y la máquina, tales comandos son característicos de cada programa que se emplee; Como se ha mencionado anteriormente, para este ejemplo, usaremos el programa **LlSP** con el cual está programado el paquete AUTOCAD, que al ser de uso generalizado en el mundo, se comprenderá más profundamente las ventajas de la programación LISP.

Otra ventaja de programar en LlSP, es no necesitar de un programa en especial, sino que desde cualquier editor de textos de uso corriente, podemos elaborar la rutina, por lo que es importante subrayar este aspecto, ya que al elaborar nuestra rutina en algún editor, solo quedará cargarlo en el programa de AUTOCAD, sin ningún programa adjunto, esta carga se realiza al instante. Esta razón resalta la importancia de la programación LlSP, que es del estudio de esta sección.

La manera en que trabaja AUTOCAD, es que a una serie de preguntas al operador del paquete, AUTOCAD responde con una representación geométrica del comando dado; es decir, si queremos dibujar una línea recta desde el punto (XO,YO) al punto (X25,Y25), **AUTOCAD** preguntará primero por lo que se desea dibujar, en este caso escribiremos en la línea de comandos, el comando "LINE", seguidamente por las coordenadas (XO,YO) y las coordenadas (X25,Y25), para obtener la línea deseada.

Para obtener este último punto, tenemos varias opciones para dibujarlo, los cuales se describen a continuación:

Coordenadas Rectangulares = indicar a **AUTOCAD** el punto (X25,Y25)

Coordenada Polares = Indicar a **AUTOCAD** la distancia 35.3553 y el ángulo 45°  $(35.3553@45, en coordinates polares).$ 

Esta última entrada de valores polares se usará, para programar nuestra rutina.

Así, para dibujar una línea, **AUTOCAD** dispone de varios comandos, para dibujar cualquier figura geométrica, y opciones para copiar, mover, borrar, etc.; así que no se requiere de un manejo experto de **AUTOCAD** para poder elaborar una rutina LlSP, lo que es de gran ayuda es tener conocimientos básicos de geometría, en orden de programar e idear la manera más efectiva de elaborar, cualquier rutina, en el menor número de pasos y el mínimo de errores.

Como se ha mencionado, para optimizar el diseño paramétrico, es necesario optimizar el diseño geométrico de la pieza, es decir, en este caso, partimos del hecho que cualquier colector tendrá la misma geometría, no importando el tamaño de la columna, ya sea en el total de sus componentes o en la mayoría de estos, para hacer válido el tiempo de programación.

En este caso, se elaborará una parte del piso del colector que se muestra a continuación.

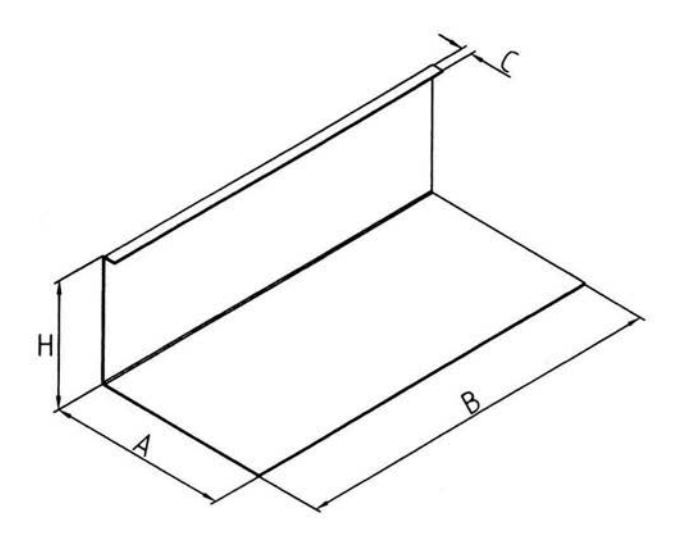

*Fig.* #3. *Parte típica de un colector de chimeneas* 

Previamente a la elaboración de la rutina **IISP** es necesario dibujar adimensionalmente, la forma última que tendrá esta pieza en desarrollo, como se muestra a continuación:

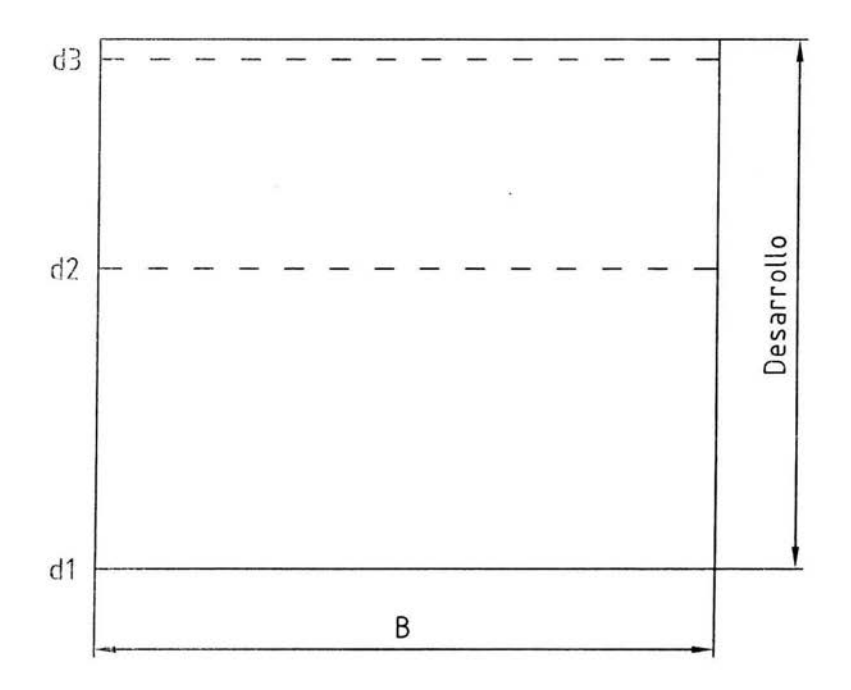

*Fig.* #4. Representación adimensional del desarrollo de la parte típica *del colector de chimeneas* 

En esta figura, los dobleces que se realizarán en esta parte, se indican con línea de "división", de acuerdo a criterios del taller donde se elaborará esta pieza se tomará la siguiente consideración para calcular el desarrollo final de la pieza, para fines de taller se deben tomar las dimensiones interiores para considerar el desarrollo total de la pieza,

Representado en la figura #4 se obtiene:

Dimensiones de pieza final doblada =  $A + H + C$  ---1

Dimensiones de la pieza desarrollada =  $A + H + C - (4 \times$  espesores) = desarrollo ----2

Así las lineas de doblado estarán dadas como las siguientes longitudes: ----3

Longitud  $d1-d2 = A - 1$  espesor ---4

i, ongitud d2-d3  $=$  H  $-$  2 espesores ---5

Con estas consideraciones, se elaborará la rutina.

La mayoría de los programas no reconocen los datos de entrada de ángulos en graclos, ya que trabajan con ángulos en radianes, por lo que se iniciará el programa con la instrucción para indicar a **AUTOCAD,** la transformación entre grados a radianes de acuerdo a la siguiente serie de instrucciones.

*;Collversión de ángulos a radianes* 

*(df:fun dtr (a)*  (\* *pi (j a* 180,0))  $\mathbf{1}$ 

Donde:

*"defun":* define la "función" que se realizará; en este caso corresponde a la función a la cual hemos asignado el nombre "dtr", la cual corresponde a la conversión entre grados y radianes.

*dtr* es el nombre asignado a nuestra función, en la cual la variable de cálculo será, "(a)" que en este caso será la entrada de datos en grados para convertirlos en la función *"dtr"* en radianes

Definir los datos de entrada, asignándole un nombre diferente de función: lo cual quedará de la siguiente forma:

*(defun c:canal* ()

*.:Entradn de datos* 

(setq thk (getdist " \ *n* Espesor del material: ")) *(se tq alch (getdist* " \ *nAltura del canal:* ")) *(setq ach (getdist* " \ *nAncl10 del canal:* ")) *(setq pch (getdist* " \ *nlong de la pestaña del canal:* ")) (~; ('tq *lch (getdist* " \ *IlLongitud del canal:* ")) (setq chO *(getpoint* "\ *nEsquina superior izquierda del canal:"))* 

(se *tva* r *"cmdecllO"* O)

 $(clna101)$ 

 $if \n *order* " *embedto*" 1)$ 

(se /IJa r 11 oSlIlone" *.111)* 

)

Donde:

Definimos la función *"canal",* usando *"e:" ,* para cargar nuestro programa en la pantalla de **AUTOCAD.** 

La instrucción "getdist", indicará que la rutina solicita una distancia, ya sea, introduciendo estos valores desde el teclado o por medio del ratón de la máquina al tomar este valor directamente desde la pantalla de **AUTOCAD.** 

Con el comando "setq", asignaremos el valor tomado por medio de *getdisl* a la variable *thk,* para el espesor del material, *alch,* a la altura del canal; y asi, sucesivamente.

El comando setvar, modifica las variables de **AUTOCAD**, en este caso se usa "cmdecho" para ocultar las líneas de instrucciones que se generarán al "correr" la rutina en el ambiente de **AUTOCAD,** la variable "osmode" apaga momentáneamente los valores "osnap" de **AUTOCAD**.

Se define una nueva función "*cha101*", en la cual programaremos el dibujo del desarrollo de la pieza.

Hasta este punto, únicamente se han colocado las variables de entrada, de las cuales dependerá el desarrollo de la pieza en cuestión, para este efecto es necesario tomar en cuenta la forma en que interactuaremos las diferentes variables; por lo tanto:

De la función 1:

Dimensiones de pieza final doblada =  $A + H + C$  ---1

Asignando variables de la figura a las variables de la rutina tenemos

 $A =$ Ancho del canal =  $ach$  $B =$  Longitud del canal =  $1ch$  e = Dimensión de la pestaña = *peh*  <sup>H</sup>= altura del canal = *aleh* 

Espesor del material = *thk* 

De la función 2, tenemos:

Dimensiones de la pieza desarrollada =  $A + H + C - (4 \times$  espesores) =

desarrollo ---- 2

Espesor = *thk* 

Por lo cual, definiremos la función *ehalOl* 

*(defull ehalOl* ()

*(setvar "osmode" O) ;Apaga valores del Osnap* 

*;Calculo del desarrollo transversal* 

(seta dtrans (-

(+ *aeh* (+ *peh aleh))*  (\* *thk 4)* 

)

rJonde, se asigna el valor del desarrollo calculado a la variable *dtrans.* 

En los siguientes pasos, indicar la forma en que **AUTOCAD** comenzará a dibujar el desarrollo en la pantalla, por lo cual auxiliarse de comandos previamente establecidos en AUTOCAD, de los cuales no se dará ninguna explicación, sin embargo se explicará superficialmente la forma en que se van desarrollando los diferentes comandos.

*;Colltorno del Canal* 

*(command "pline" ch0* 

*setq pl (polar ehO (dtr* O) *[eh)) setq p2 (polar pl (dtr 270) dtrans)) setq p3 (polar p2 (dtr 180) leh)) "clase"* 

)

Se inicia con el comando *"Pline",* el cual dibujará una poli línea iniciando del punto previamente establecido *"ehO"* en la función *"canal",* del cual seguirán los siguientes puntos *pl , p2* Y *p3,* que nos definen los 3 lados del contorno de la pieza desarrollada, para cerrar el polígono se indica la instrucción *"clase"* que definirá el polígono. Con esta serie de instrucciones se ha obtenido el desarrollo, indicado por el ancho y la longitud previamente establecidas en la función "(c:canal)".

Definir las líneas de referencia que indicarán los cambios de contorno en donde se aplica el doblado. Es necesario definir en que posición de acuerdo a nuestro punto de referencia *"ehO"* , deben quedar dibujadas estas líneas, así:

```
(5etr¡ pclzref (- pclz thk)) ;aneho interior de la pestaña 
(se tq lllchref (- aleh (* thk 2))) ; ancho interior de altura 
(setq p4 (polar ehO (dtr 270) pehref)) 
(eonzmand "line" p4 
                      (setq p41 (polar p4 (dtr O) leh)) 1111 
) 
(sclq p5 (polar p4 (dtr 270) alehref)) 
(comrnand "linc" p5 
                      (setq pSl (polar pS (dtr O) leh)) 1111 
\mathcal{E}
```
Hasta este punto se han definido varias funciones en las cuales se mencionaron características del programa, pero cada una de estas funciones no trabajará por si sola, por lo cual deben integrarse en una sola rutina, se procede a realizar la prueba correspondiente en **AUTOCAD** y verificar que el resultado final este de acuerdo a las características esperadas; por lo que esta rutina queda de la siquiente manera:

*(defu* 11 *dtr (a)*  (\* *pi (j a 180.0))*  )

*(defun cha101 ()* 

*(selvar "osl11ode"* O) *;Apaga valores del Osnap* 

*;Cl7leulo del desarrollo transversal* 

*(setq dtrr/11s* (-

```
(+ aeh (+ peh aleh)) 
(* thk 4))
```
)

*;Contorno del Canal* 

*(coll1mand "pline" ehO (setq p1 (polar ehO (dtr* O) *leh)) (setq 172 (polar p1 (dtr 270) dtrans)) (setq p3 (polar p2 (dtr 180) leh)) "clase"* 

 $\left( \frac{1}{2} \right)$ 

*(setq pehref* (- *peh thk))* ; *línea de referencia del ancho interior de la pestaña* 

*(setq alehref* (- *aleh* (\* *thk* 2))) ; *línea de referencia de la altura*  interior del canal

*(setq p4 (polar ch0 (dtr 270) pchref))* 

*(connnand "Zine" p4* 

*(sefq p41 (polar p4 (dtr* O) *1eh))* **1111** 

Ĵ

*(setq p5 (polar p4 (dtr 270) alehrej»)* 

(ml7i1ru7l1d *"Zine" p5* 

*(s efq p51 (polar p5 (dtr* O) *leh))* 

)

) ;fin *dclafullción "ellO"* 

*(defil11 c:canal* ()

*;Entrada de datos* 

(setq thk (getdist " \ *nEspesor del material: ")*) (setq alch (getdist " \ nAltura del canal: ")) *(setq ach (getdist* "*\nAncho del canal: ")) (setq pch (getdist* " *\ nlong de la pestaña del canal: ")*) *(setq leh (getdist* /1 \ *nLongitud del canal: /1)) (setq chO (getpoint* /1 \ *nEsquina superior izquierda del canal:/I))* 

(~;c ar *"emdecho/l O)* 

*(clza 101)* 

*(setvar "cmdecho" 1)* 

*(setvar "osmode" 111)* 

) ; *fin de la fimción "canal "* 

Para "cargar" la rutina a la pantalla de **AUTOCAD**, teclear la siguiente instrucción en la linea de comandos:

(load "c:llisp/canaLlsp")

Donde:

e .. hace referencia a la unidad de disco duro donde se guardó la rutina **LlSP** 

LISP.- Directorio dentro de "C:" donde se encuentra el archivo

CANAL LSP .- Nombre del archivo en donde se ha grabado la rutina. Al nombrar el pmgrarna es necesario guardarlo con la extensión .Isp, para que **AUTOCAD**  pueda reconocerlo como rutina LISP.

Una vez que la pantalla de **AUTOCAD** ha indicado que el programa ha sido cargado sin ningún error teclear el comando "canal", con lo cual iniciará la rutina y aparecerán una serie de preguntas para el dibujo del desarrollo del canal, las cuales están definidas en la función "*c:canal*" de la rutina anterior.

Los puntos de referencia se aprecian en la siguiente figura, donde se muestran las variables previamente definidas.

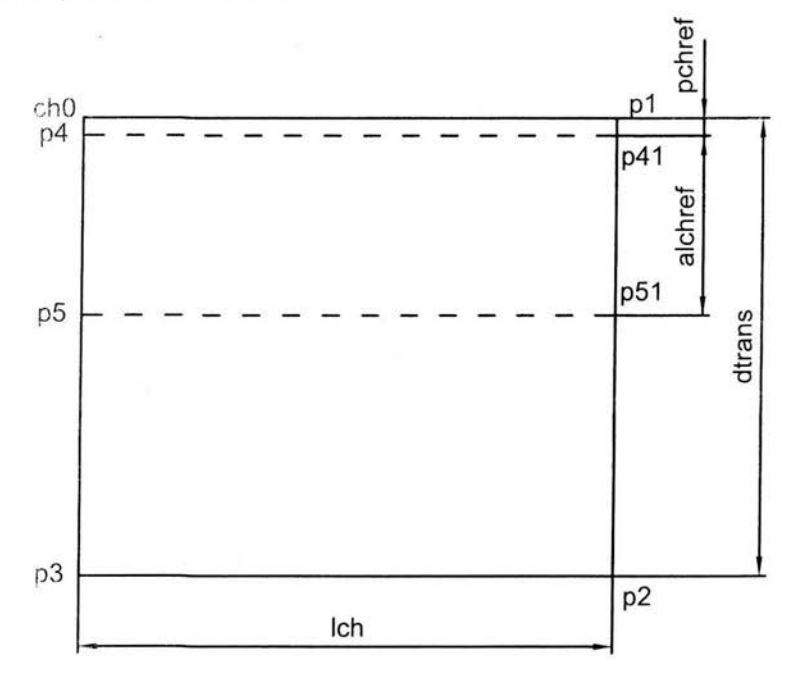

Con esto queda finalizada la rutina , la cual nos ayudará a definir el desarrollo de una parte típica de un colector de chimeneas de perfil similar tipo "L", como se ha mostrado en la figura #3, se habrá notado en este caso que no se ha trabajado con ninguna dimensión específica, por el contrario solo se ha trabajado con longitudes adimensionales, es decir sin dimensiones, por lo cual se aprecia la ventaja en la elaboración de desarrollos de iguales características, es importante notar que el desarrollo calculado a partir de interiores de doblado solo aplicara a láminas hasta calibre 10 (3.43mm), para espesores mayores, es necesario tener otras consideraciones como, por ejemplo: la línea neutra, radios de doblado, etc., y por lo tanto implicará hacer una rutina en donde apliquen estas nuevas definiciones.

#### **DISEÑO AUXILIADO POR COMPUTADORA**

E! ejmnplo hasta aquí desarrollado, es una rutina sencilla, en la cual se ha dibujado una pieza simple, en la cual se ha visto como interactúan el lenguaje LISP con **AUTOCAD**. Es valido decir que estas rutinas pueden trabajar con todos los comandos de uso común en **AUTOCAD,** por ejemplo, el tipo de *"layer",*  dimensionar las piezas, agregar barrenos, etc.

Como previamente se mencionó, es posible integrar el uso de estas rutinas tanto para la manufactura, como para la ayuda de diseño (realización de un dibujo), en el ejemplo anterior se menciono la rutina para el desarrollo de una pieza de un colector, que es de uso privado, pero se pueden desarrollar rutinas, para uso general , en todas las ramas de la ingeniería, como por ejemplo, conversión de unidades de longitud, dibujo de ensambles paramétricos, etc. El siguiente ejemplo !TILle~:t <sup>a</sup>la rutina **LlSP** para el dibujo de símbolos de soldadura, este ejemplo, solo mostrará algunos símbolos de uso común, no se presentan todos los símbolos, así mismo, tampoco se explicará el desarrollo paso a paso de la rutina, esta rutina puede ser escrita en cualquier procesador de palabras, teniendo cuidado de respetar todos los paréntesis para evitar que **AUTOCAD** aborte la carga de esta rutina.

*;== =Ru tina LIS? para el dibujo de símbolos de soldadura* ==

:FACTORES LINEALES

(defun factores ()

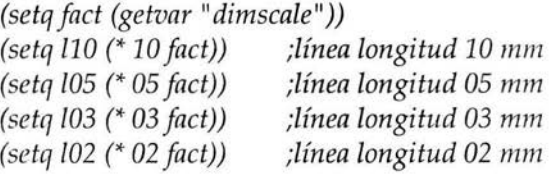

 $\mathcal{E}$ 

;CONVERSION GRADOS A RADIANES

(defun dtr (a)

(\* pi (j *a* 180.0))

;OlíTENER INFORMA CION PARA LINEA DE REFERENCIA

*(defun linref ()* 

*(setq angulo (angle sp ep))* 

*(colld* ((> *angula (dtr 270)) (setq hor (dtr 000)))*  ((< *angula (dtr 090)) (setq hor (dtr 000)))*  ((> *mzgulo (dtr 090)) (setq hor (dtr 180)))*  ((< *angula (dtr 270)) (setq hor (dtr 180)))*  )

*(setq al* (+ *hor (dtr 45))) (setq a2* (- *hor (dtr 45))) (setq hp (polar ep hor 110)) (setq a45 (polar hp a1 103)) (setq a315 (polar hp a2 103))* 

*(cond* ((= *hor (dtr 000)) (setq ptext "mi"))*  ((= *hor (dtr 180)) (setq ptext "mr"))* 

*(setq texref (polar hp hor 102))* 

#### ,CONSTRUCCION DE LINEA DE REFERENCIA

*(command "line" ephp* "") *(command "Zine" a45 hp a315* "")

 $2))))$ ) *(c01ld* ((= *hor (dtr 000)) (setq chO (polar ep (dtr 000)* (+ *105* (j *1032)))))*  ((= *hor (dtr 180)) (setq chO (polar ep (dtr 180)* (- *105* (j *103*  )

*(setq texrefn (getstring "\nNota de referencia?:* ")) *(command "text" ptext texref"3"* "" *texrefn* "")

#### )

)

,FJECUCION DEL PROGRAMA

;SIMBOLO DE SOLDADURA EN CAMPO

```
(defllll campo () 
                      (setq camI (polnr ep (dtr 90) L05)) 
                      (setq cam2 (polar cam1 (dtr 90) (/102 2)))
                      (setq cam4 (polar cam1 (dtr 90) (/102 4)))
                      (seta cam3 (polar cam4 (dtr 00) (/105 2)))
                      (command "line" ep cam1 "")
                      (eommand "salid" camI eam2 eam3 "" "") 
) 
;S/MBOLO DE TODO ALREDEDOR 
(defun circulo ()
                     (eommnnd "circle" ep (jL03 4)) 
) 
,STMBOLO DE SOLDADURA TIPO CHAFLAN 
(defun chaftan ()
                     (setq ch1 (polar ch0 (dtr 180) (/103 2)))
                     (setq eh2 (polar ehl (dtr 000) L03)) 
                     (setq eh3 (polar ehl (dtr 90) L03)) 
                     (setq eh4 (polar ehl (dtr 270) L03)) 
) 
(defun chafl1 ()
                     (commnJ1d "Zine" ehl eh3 eh2 "") 
\mathcal{Y}(defun chaft2 ()
                     (eommand "Zine " chl eh4 eh2 "") 
) 
SIMBOLO DE SOLDADURA TlPO CHAFLAN BISEL 
(de/un clzabise () 
                     (setq cb1 (polar ch0 (dtr 180) (/103 2)))
                     (setq eb2 (polar ebl (dtr 090) (* L03 3))) 
                     (setq cb4 (polnr c/Jl (dtr 090) (* L03 2))) 
                    (setq eb3 (polnr cb4 (dtr 000) L03))
```
*(setq eb5 (polar eb1 (dtr 45)(/103* (sin *(dtr 45)))))* 

*(setq eb6 (polar eb1 (dtr 270)* (\* *1033))) (setq eb8 (polar ebl (dtr 270)* (\* *1032))) (setq eb7 (polar eb8 (dtr 000) 103)) (setq eb9 (polar ebl (dtr 315)(/ 103* (sin *(dtr*  45)))))

*(setq efpt ebl)* 

*(defim ehbi1* ()

*(eommand "line" eb5 ebl eb2 eb3 eb4 '"')* 

)

*(defun ehbi2* ()

*(eommand "Zine" eb9 ebl eb6 eb7 eb8* "")

)

)

:STMBOLO DE SOLDADURA TIPO TOPE

(defun tope ()

*(setq topel (polar ehO (dtr 180) (/1034))) (setq tape2 (polar topel (dtr 090) 105)) (setq tope3 (polar topel (dtr* 270) *105))* 

*(setq tope4 (polar topel (dtr* 000) *(/1032))) (setq topeS (polar tope4 (dtr 090) 105)) (setq tope6 (polar tape4 (dtr 270) 105))* 

*(setq efpt ehO)* 

)

*(defuil top1* ()

*(eommand "line" tope* 1 *tope2* "" *"Zine" tope5 tope4* " ")

 $\left.\rule{0cm}{1.25cm}\right.$ 

```
(defun top2 0)
                       (command "fine" tope 1 tope3 "" "fine" tope4 
                     tope6 "") 
 ) 
;SiMBOLO DE SOLDADURA TIPO V 
 (defun ve ()
                             (setq v2 (polar ehO (dtr 120) lO3)) 
                             (setq v3 (polar ehO (dtr 060) lO3)) 
                             (setq v4 (polar ehO (dtr 240) lO3)) 
                             (setq v5 (polar ehO (dtr 300) lO3)) 
  (sctq efpt ehO) 
) 
(defun vel () 
                             (eonnnand "Une" v 2 ehO v3 "") 
\mathcal{I}(\text{defun}\, \text{ve2}\,)(eommand "line" v4 ehO v5 " ") 
) 
;SIMBOLO DE SOLDADURA TIPO BISEL 
(defun bisel ()
                        (setq bisl (polar ehO (dtr 180) (j lO3 2))) 
                        (setq bis2 (polar bisl (dtr 090) lO3)) 
                        (setq bis3 (polar bis1 (dtr 045) (/ l03 (sin (dtr
                        45))))) 
                        (setq bis4 (polar bisl (dtr 270) lO3)) 
                        (setq bis5 (polar bisl (dtr 315) (j lO3 (sin (dtr 
                      (45))))))
```

```
(defun bisel1 () 
         (coll1111and "!ine" bis2 bisl bis3 "") 
 ) 
 (defull bisel2 () 
         (eommand "Zine" bis4 bisl bisS "") 
 ) 
;SIMBOLO DE SOLDADURA TIPO U
(defun u () 
                            (setq u2 (polar ch0 (dtr 90) (/105 4)))
                            (seta u3 (polar u2 (dtr 90) (/1032)))
                            (setq u4 (polar u3 (dtr 180) (/103 2)))
                            (setq u5 (polar u3 (dtr 000) (/103 2)))
                            (setq u6 (polar ch0 (dtr 270) (/105 4)))
                            (setq u7 (polar u6 (dtr 270) (/103 2)))
                            (setq u8 (polar u7 (dtr 180) (/103 2)))
                            (setq u9 (polar u7 (dtr 000) (/1032)))
                            (setq efpt ehO) 
) 
(defun su 1 () 
                            (eommand "Zine" ehO u2 "" "are" u4 u2 
                          uS) 
) 
(defun su2 () 
                           (eommund "Zine" ehO u6 "" "are" u9 u6 
                          u8) 
\lambda;SIMBOLO DE SOLDADURA TIPO J
```
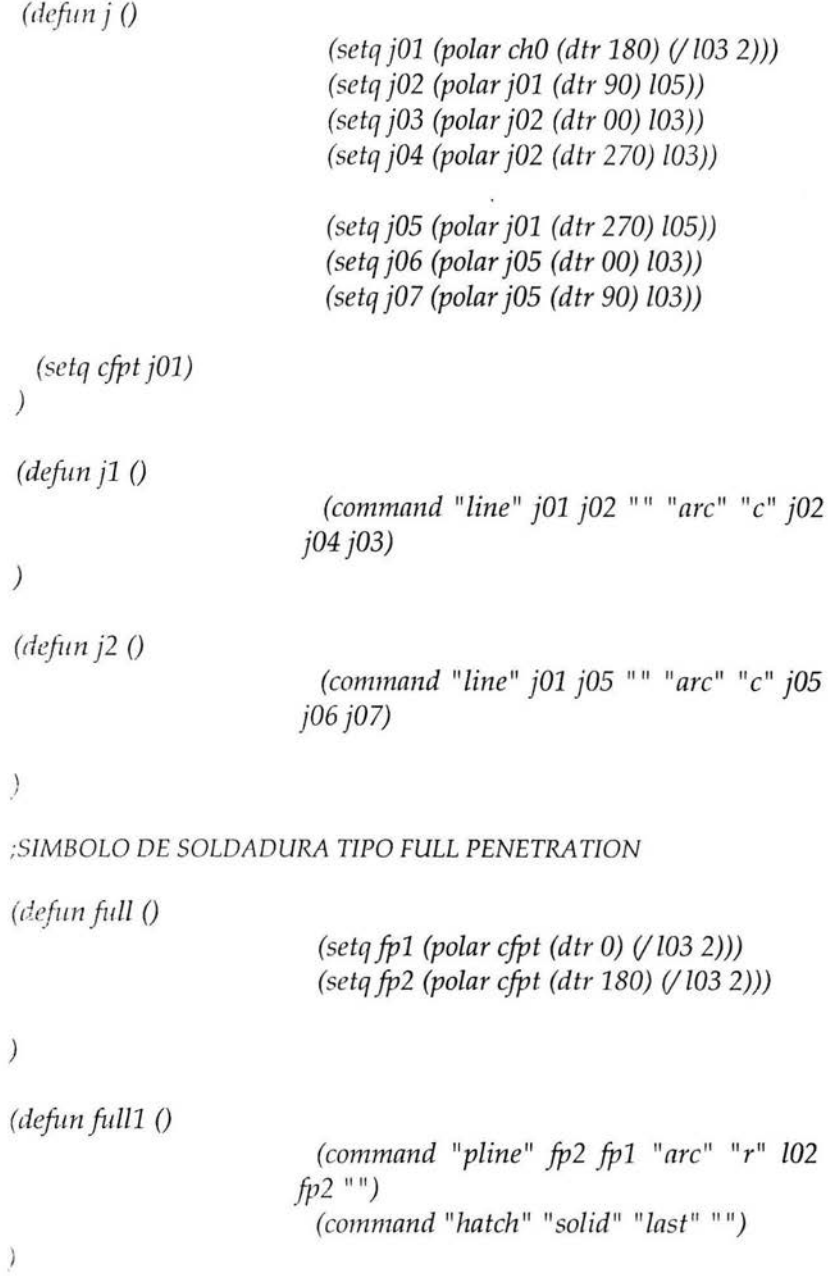

*(riefim full2* ()

*(commalld "pline" fp1 fp2 "are" "1''' lO2 fp1* "") *(command "hatch" "salid" "¡ast"* "")

 $)$ 

#### :TAMAÑO DE LA SOLDADURA

*(defun dimsold* ()

*(cond* ((= *hor (dtr 000)) (setq dsOO* (\* *lO2*  2))) ((= *hor (dtr 180)) (setq dsOO* (\* *lO2 3)))* 

)

*(setq ds01 (polar ep hor dsOO)) (setq ds02 (polar ds01 (dtr 090) (/105 2))) (setq ds03 (polar ds01 (dtr 270) (/105 2)))* 

 $\overline{)}$ 

:fNDlCA DORES

*(prompt* " \ *nMarcar* SOLO *para iniciar programa") (prompt* "\ *nProgramn para dibujar símbolos de soldadura")* 

(defun c:sold ()

*(se tvar "osmode"* O) *(setvar "dimscale" 1) (setvar "cmdecho" O)* 

*(setq sp (getpoint* " \ *nUnion a marcar:")) (setq ep (getpoint* " \ *nlnicio del símbolo:"))* 

*(factores) (l ínrej)*  (bisel) (ne) <sup>i</sup>¡ope) *( chabise)* 

# ESTA TESIS NO SALE DE LA BIBLIOTECA

 $(d<sub>l</sub>af<sub>l</sub>a<sub>1</sub>)$  $(u)$ *(j)*  (fúll) *(dimsold)* 

```
(setq la/r (strcase (getstríng 11 \ nSoldar todo alrededor (S/N): 
") T)) 
(cond ((equal talr "s")(circulo))
) 
(setq scamp (strcase (getstring 11 \ nSoldar en campo (S/N): ") 
T)) 
(cond ((equal scamp "s")(campo))
)
```

```
(setq tipol (strcase (getstring 11 \ nSimbolo otro lado jlecha (Chajlan, 
Chaflan Bisel, Tope, V, Bisel, U, J, Full penetration): ") T))
        (cond ((equal tipol "c")(chajll)) 
            ((equal tipol "cb")(chbil)) 
            ((equal tipol "t")(topl)) 
            «equal tipol "v")(vel)) 
            «equal tipol "b")(bisell)) 
            ( equal tipol "u")(sul)) 
            «(equal tipol "j")(jl)) 
            «equal tipol "f')(julll)) 
        \lambda
```
*(setq tipo2 (strcase (getstring* 11 \ *nSimbolo mismo lado jlecha (Chajlan, Chajlan Bisel, Tope, V, Bisel,* U, J, *Full penetration):* ") *T)) (cond ((equal tipo2 "c")(chafl2)) «(equal tip02 Icb")(chbi2)) ((equal tipo2* 11 *t")(top2)) ((equal tip02 Iv")(ve2)) ((equal tipo2 Ib")(bisel2)) ((equal tipo2* IU")(su2)) *«equal tip02 Ij")(j2)) «(equal tip02 "f')(ju1l2))* 

)

```
(setq dimsoldarr (getstring 11 \ Dimension de soldadura arriba?: ")) 
(sdq dill1 soldl1ba (getstring 11 \ Dimension de soldadura ahajo ?: "))
```

```
(com ml7nd "textil "mr" ds02 "3" "" dimsoldarr "") 
(conllnm zd "text" "mr" ds03 "3" "" dimsoldaba "")
```

```
(:;C/7 1I7r "osmode" 111) 
(se t"var "dimscale" O) 
(se tvar "cmdecho " 1)
```
 $\overline{)}$ 

Para "cargar" la rutina a la pantalla de **AUTOCAD,** teclear la siguiente instrucción en la linea de comandos:

(load "c:/lisp/sold.lsp")

Donde:

C:- hace referencia a la unidad de disco duro donde se guardó la rutina LISP

LlSP.·· Directorio dentro de "C:" donde se encuentra el archivo

SOLD.LSP.- Nombre del archivo en donde se ha grabado la rutina. Al nombrar el programa es necesario guardarlo con la extensión .Isp, para que **AUTOCAD**  pueda reconocerlo como rutina LlSP.

Una vez que la pantalla de **AUTOCAD** ha indicado que el programa ha sido carg ado sin ningún error teclear el comando "sold", con lo cual iniciará la rutina y comenzará una serie de preguntas para el dibujo de los símbolos de soldadura, los cuales están definidos en la función *"c:sold"* de la rutina anterior.

A continuación se muestran algunos de los símbolos los cuales se pueden dibujar con la anterior rutina, como se observará, se pueden realizar diferentes combinaciones entre símbolos, dependiendo de la posición del símbolo de soldadura (arriba o abajo de la línea de referencia).

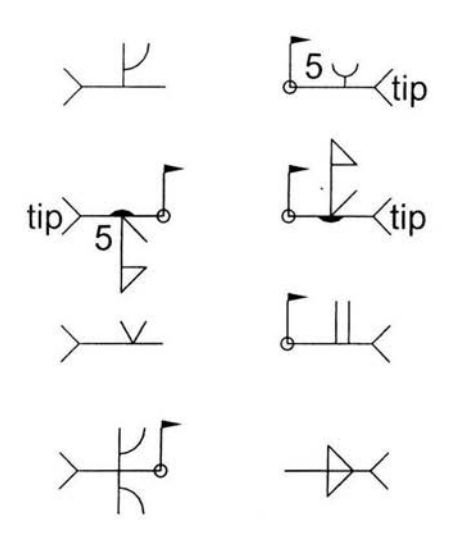

La fl echa de cota se realizará por medio del comando *"Leader"* de **AUTOCAD** de la unión a soldar al inicio del símbolo.

La única restricción en el uso de esta rutina es que solamente se dibujarán los simbolos en "Model Space" o en escala 1:1.

#### CONCLUSIONES

En este estudio se ha pretendido mostrar el uso de los programas de computación en el trabajo común de la ingeniería. En el capitulo "DISEÑO DE UN COLECTOR" se usó el programa AUTOCAD para el dibujo de la geometría y el programa EXCEL de **OFFICE** para el cálculo del as v igas yen e I empleo d e algunas fórmulas

En los ternas sobre "MANUFACTURA DEL COLECTOR" Y "DISEÑO AUXILIADO POF~ COMPUTADORA" se ha mostrado el uso del lenguaje de programación **IISP**  en el qual se muestra la realización, en cada caso, de rutinas para encontrar el mayor provecho del programa AUTOCAD, ya sea en un caso muy particular, como en el ejemplo del desarrollo de una parte del colector, hasta una rutina de un uso :nás general, como en el caso de la rutina para símbolos de soldadura.

En cada uno de estos temas, se puede encontrar la ventaja de los programas de computación en el diario quehacer de la ingeniería. Como se ha podido apreciar, algunas de las ventajas que se obtienen de estos programas, son las siguientes:

Se puede "personalizar" el uso de los paquetes de programación de modo de adecuarlos a nuestra tarea cotidiana.

Con el uso de EXCEL y **IISP** se pueden realizar cálculos o rutinas, donde se  $is$ isienten las bases, para optimizar diversos procesos, ya sea de manufactura o diseño.

También se tiene la capacidad de integrar varios paquetes para acelerar los diferentes procesos de diseño o manufactura.

Con este trabajo, como se ha mencionado anteriormente, se ha pretendido mostrar el alcance de los actuales paquetes de programación, entre los cuales se han mencionado los más importantes o comunes. A pesar de que se han mostrado algunos alcances, no se pretende limitar la capacidad de estos programas.

L1SP es el acrónimo para "LlSt Processing", este lenguaje fue desarrollado en la década de los 50-60's, y hasta la actualidad, como se habrá notado es ampliamente usado en la ingeniería. He aquí la importancia de conocer los alcances que nos puede brindar este lenguaje.

#### **BIBLIOGRAFíA**

Mecánica de Fluidos y Máquinas Hidráulicas Segunda Edición Claudia Mataix Ed Harla

Manual de Recipientes a Presión (Diseño y Cálculo) 1998, Cuarta Reimpresión Eugene F. Megyesy Ed. LIMUSA Noriega Editores

ù.

Enciclopedia de la Mecánica (Ingeniería y Técnica) Tomo 2 Edición 1990 Ed. Océano / Centrum

Programmer's Reference Ed . 1989 **AUTOCAD Release 10** AUTODESK. Inc.

Ŵ